# **Arduino Kurs – Bits und Bytes**

Stephan Laage-Witt FES Lörrach - 2018

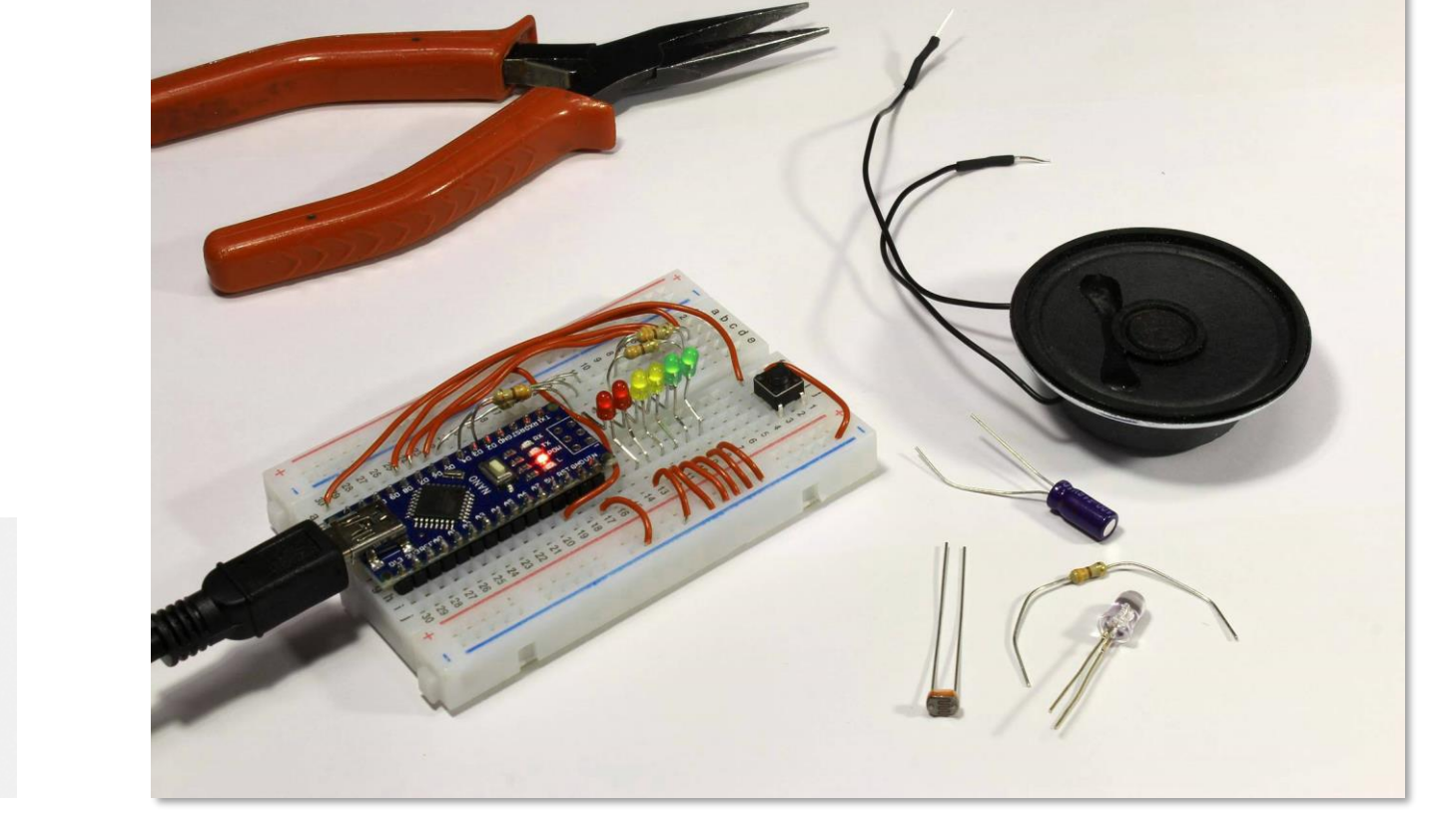

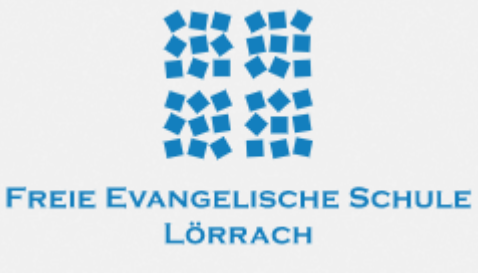

## Themen

Digitale Eingabe Bit, Byte und Wort Reaktionszeittester

### Was ist ein Bit?

Ein Bit ist die kleinste Informationseinheit in der digitalen Informatik. Es kann zwei Zustände annehmen, 0 oder 1. Die Zustände können auch als **false** und **true,** oder **LOW** und **HIGH** bezeichnet werden.

Elektrisch werden dazu Spannungspegel verwendet. Eine Spannung < 0.6V wird als logische 0 und eine Spannung > 2.0V als logische 1 ausgewertet. Spannung zwischen 0.6 und 2.0V sollten in der digitalen Elektronik nicht (oder nur sehr kurz) vorkommen.

Die exakte Definition der Spannungspegel hängt vom jeweiligen System ab. Wichtig ist, dass die Grenzwerte eindeutig unter- bzw. überschritten werden

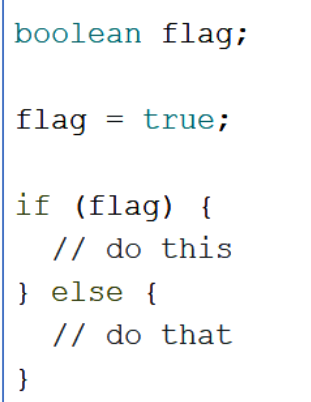

Im Arduino-Framework gibt es den Datentyp **boolean** für Konstanten und Variablen, die ein Bit repräsentieren.

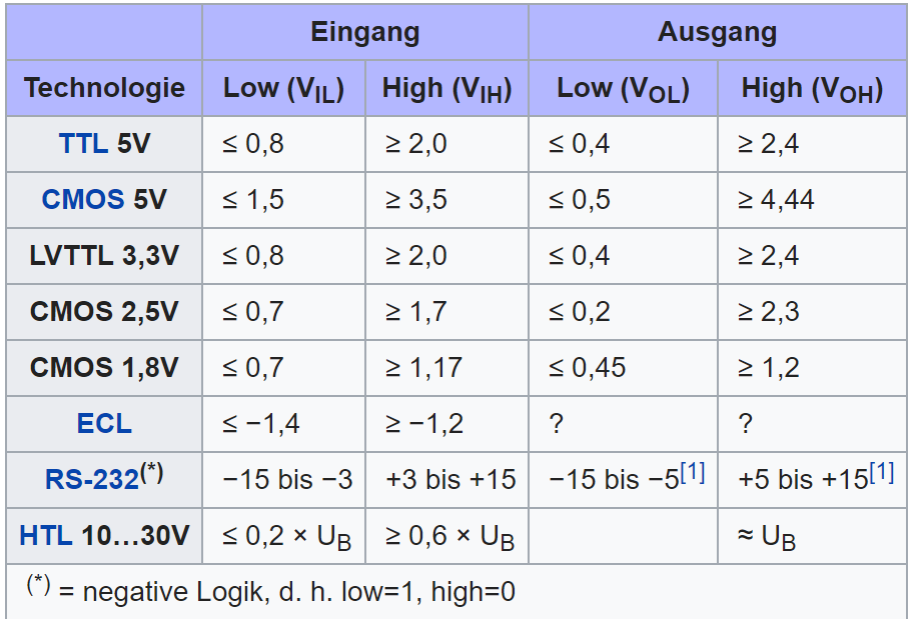

gängige Logikpegel (alle Angaben in Volt)

### Digitaler Eingang mit Taster

In dieser Schaltung verwenden wir einen Taster, um ein digitales 0/1-Signal zu erzeugen. Der Taster liegt mit der einen Seite auf Masse. Die andere Seite kommt über einen Widerstand an die +5V-Schiene.

Mit dem Taster kann die Spannung am Widerstand zwischen +5V (Taste offen) und 0V (Taste geschlossen) hin- und her geschaltet werden. Der Port D3 des Arduino dient als digitale Eingabe.

Den Widerstand nennt man **Pull Up-Widerstand**, weil er die Spannung bei offenem Taster auf +5V zieht. Da diese Art der Beschaltung sehr häufig vorkommt, haben die Entwickler des Prozessors einen

Pull Up-Widerstand bereits integriert. Er kann über Software ein- oder ausgeschaltet werden. Der Widerstand braucht auf dem Board also nicht gesteckt zu werden und ist deshalb gestrichelt gezeichnet.

FES Lörrach – 2018 4

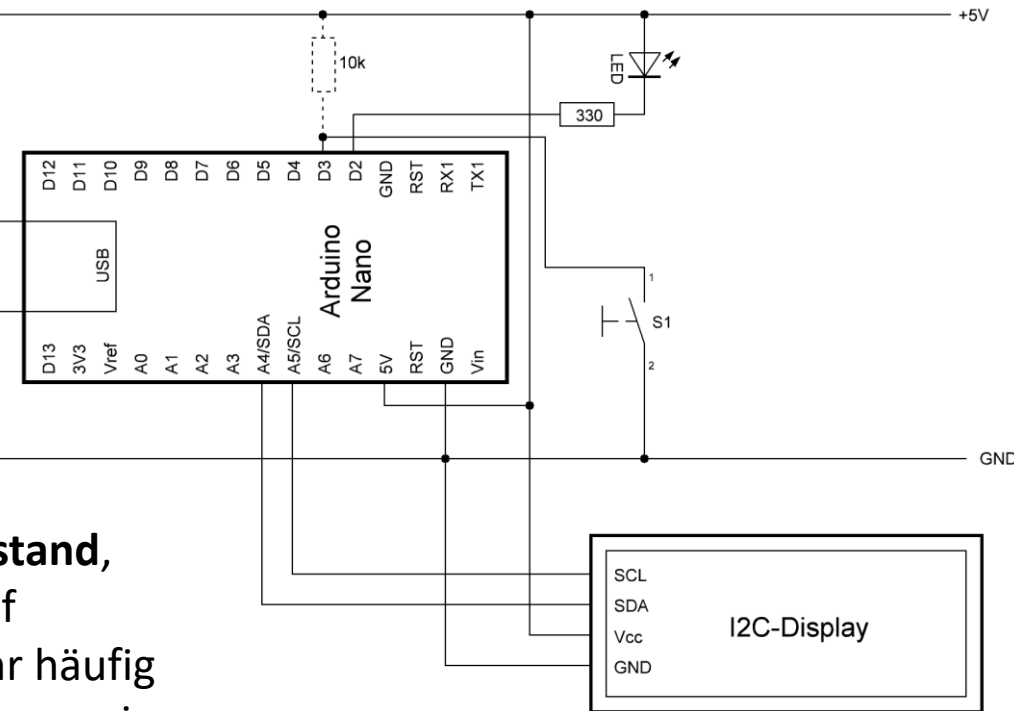

#### Digitale Eingabe mit Taster

#### DigitaleEingabe

 $\#$ include  $\langle$ Wire.h > #include <LiquidCrystal I2C.h>

#define PIN LED 2 #define PIN BUTTON 3

// Set the LCD address to 0x3f for a 20 chars / 4 line display LiquidCrystal I2C lcd(0x3f, 20, 4);

```
\frac{1}{\pi} setup() --
void setup()
```
 $\left\{ \right.$ 

pinMode (PIN LED, OUTPUT); pinMode (PIN BUTTON, INPUT PULLUP);

// set Ports

 $lcd.init()$ ;

lcd.backlight();  $lcd.setCursor(0, 0);$ lcd.print("Digitale Eingabe");

 $/*$  loop() ------------

// activate backlight

// initialize the LCD

// set cursor and show title

void loop()  $\left\{ \right.$ 

```
lcd.setCursor(0, 2);
                                                         // position the text cursor
if (diqitalRead(PIN BUTTON) == LOW) {
                                                         // read input bit from button
  lcd.print("Off");digitalWrite (PIN LED, LOW);
                                                         // switch LED off
\left\{\right. e1se\right\}lcd.print("On");digitalWrite (PIN LED, HIGH);
                                                         // switch LED on
\mathcal{F}\frac{f}{f} wait a moment \frac{f}{f} and \frac{f}{f} and \frac{f}{f} and \frac{f}{f} are \frac{f}{f} and \frac{f}{f} are \frac{f}{f} and \frac{f}{f} are \frac{f}{f} and \frac{f}{f} are \frac{f}{f} and \frac{f}{f} are \frac{f}{f} and \frac{f}{f} are
```
Dieses Programm testet die digitale Eingabe. Wenn der Taster gedrückt ist, leuchtet die LED und das Display zeigt "Ein".

**PinMode(PIN\_BUTTON, INPUT\_PULLUP);**

definiert den Port D3 als Eingabe mit aktiviertem Pull Up-Widerstand.

**digitalRead(PIN\_BUTTON);** 

fragt den Status des Ports ab und liefert **LOW** oder **HIGH** als Rückgabewert.

**Wichtig:** Der Operator **==** vergleicht zwei Werte und liefert **true**, wenn sie gleich sind. Der Vergleichsoperator darf nicht mit dem Zuweisungsoperator **=** verwechselt werden!

#### 8 Bits: Was ist ein **byte**?

Wenn man komplexere Daten als 0/1 verarbeiten möchte, z.B. Zahlen, dann kann man mehrere Bits zusammen nehmen. Die nächst größere Einheit ist die Zusammenfassung von 8 Bits in ein Byte. Jedes Bit hat dabei eine zugewiesene Stelle im dualen Zahlensystem:

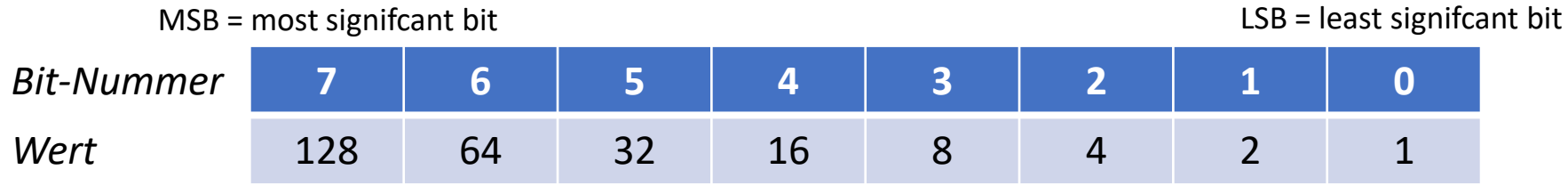

Der Wertebereich eines Bytes liegt damit zwischen 0 (alle Bits gelöscht) und 255 (alle Bits gesetzt.

Im Arduino-Framework gibt es den Datentyp **byte** um einen Speicherplatz mit der Größe von genau einem Byte zu deklarieren. Für die Schreibweise der Bits hat sich das Präfix **0b** etabliert.

Hinweise: Oft wird für eine Variable mit der Größe von einem Byte auch der Datentyp **char** verwendet.

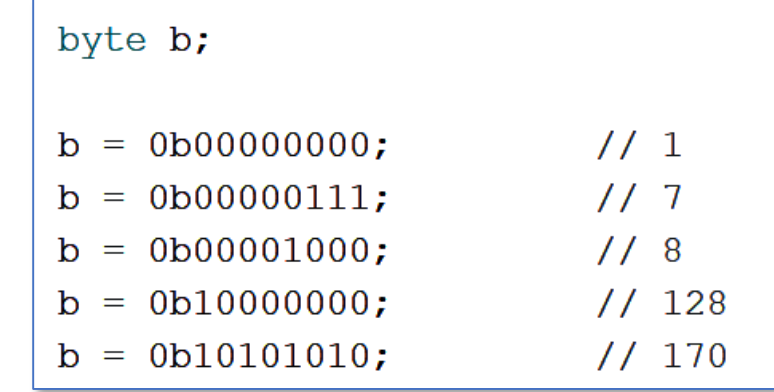

#### 16 Bits: Und was ist ein **word**?

Ein Byte mit seinem beschränkten Wertebereich ist oft nicht ausreichend. Die nächst größere Einheit ist ein **word**, das 16 Bit zusammenfasst.

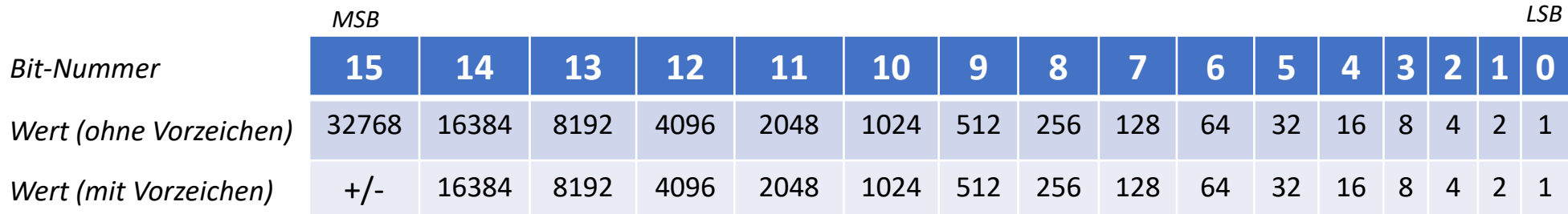

Es gibt zwei Möglichkeiten, den Wert einer 16-Bit-Variablen zu interpretieren:

- Ohne Vorzeichen: Der Wertebereich reicht von 0 (alle Bits gelöscht) bis 65535 (alle Bits gesetzt).
- Mit Vorzeichen: Man kann vereinbaren, dass das höchste Bit als Vorzeichen-Bit interpretiert werden soll. 0 bedeutet positiv, und 1 bedeutet negativ. Dann überstreicht der Wertebereich -32768 bis +32767.

Im Arduino-Framework ist der Datentyp **int** (abhängig vom Prozessor-Typ) eine 16-Bit Variable mit Vorzeichen. Der Datentyp **uint16\_t** definiert eine 16-Bit-Variable ohne Vorzeichen.

Achtung: In der Programmiersprache C gibt es keine Warnung vor einem Datenüberlauf! Für eine **int**-Variable ergibt **32767 + 1** das Ergebnis **-1**.

#### Reaktionszeit-Tester

Mit dem Taster, LED und Display können wir einen Reaktionszeit-Tester programmieren. Hier ist der Programmablauf:

 $\mathsf{setup}()$   $\longrightarrow$   $\qquad \qquad \qquad \qquad$   $\qquad \qquad$   $\$ 

Ports setzen

Titel ausgeben

Zur Messung der Reaktionszeit zählt das Programm einen Zähler hoch und wartet nach jedem Zählschritt 1 msec, solange, bis die Taste gedrückt ist. Die Anzahl der msec wird als Ergebnis ausgegeben.

Das hier gezeigte Programm ist nicht wirklich exakt. Im nächsten Modul zeigen wir, wie mit der Verwendung eines Timers Zeiten präzise gemessen werden können.

Message "Fertig?" Auf Taster warten Message "Achtung!" Zwischen 3 und 20 Sekunden warten Abbruch, falls Taster gedrückt wurde Message "jetzt ...", LED einschalten Millisekunden zählen bis 10000 Wenn Taster gedrückt, stoppen LED ausschalten Message "Ergebnis" und Zeit ausgeben Auf Taster warten

#### Reaktionszeit-Tester, Teil 1

#### Reaktionszeit-Tester §

// Set the LCD address to 0x3f or 0x27 for a 20 chars / 4 line display LiquidCrystal\_I2C lcd(0x27, 20, 4);

// global variables

 $/*$  setup() -void setup() {

pinMode(PIN LED, OUTPUT); pinMode(PIN BUTTON, INPUT PULLUP); digitalWrite(PIN LED, LOW);

 $lcd.init()$ ; lcd.backlight(); lcd.setCursor(0, 0); lcd.print("Reaktionszeit-Tester");

 $/*$  loop() void loop()

> int reac time =  $0$ ; int wait time =  $\text{random}(17000)$ ; boolean too early flag = false; int i;

// preparations while (digitalRead(PIN BUTTON) ==  $LOW$ ); lcd.setCursor(0, 2); lcd.print("Fertig?  $"$ ) ; while  $(digitalRead(PIN BUTTON) == HIGH)$ ;

// run wait time between 3 and 20 secs lcd.setCursor(0, 2); lcd.print("Achtung!"); delay (3000); for  $(i = 0; i <$  wait time;  $++i$ ) { if (digitalRead(PIN BUTTON) == LOW) { too early flag =  $true;$ break;  $\mathbf{F}$ 

// set Ports

// switch LED off

// initialize the LCD // activate backlight // set cursor and show title

// reaction time in msec // wait time in msec, initialize with random number // flag for error (key pressed too early)

// wait for button to be released // set cursor and show title

// wait for button

// set cursor and show title

// wait 3 seconds // wait for a random time  $(<= 17$  secs) // check whether button was pressed

Die Variable **reac\_time** misst die Reaktionszeit.

Die Variable **wait\_time** steuert die Wartezeit und wird mit dem Zufallszahlengenerator **random()** mit einem Wert zwischen 0 und 17000 initialisiert.

Mit der Variable

**too\_early\_flag** wird festgehalten, ob die Taste schon vorher gedrückt wurde.

Das Programm gibt "Fertig?" aus und wartet auf einen Tastendruck.

 $\frac{1}{2}$  and  $\frac{1}{2}$  zwischen 3 und 20 Sekunden. Danach gibt das Programm "Achtung!" aus und wartet

### Reaktionszeit-Tester, Teil 2

```
lcd.setCursor(0, 2);
                                               \frac{1}{3} set cursor
if (too early flag == false) {
  11 run test
  lcd.print("Jetzt ...");digitalWrite(PIN LED, HIGH);
                                               // switch LED on
  for (reac time = 0; reac time < 10000; ++reac time) {
    if (digitalRead(PIN BUTTON) == LOW) break;
    delay(1);\overline{\mathbf{h}}digitalWrite(PIN LED, LOW);
                                               // switch LED on
  // show result
  lcd.setCursor(0, 2);
                                               // set cursor
  if (reac time == 10000) {
    lcd.print("Zu spaet ...");
  left else \left\{lcd.print("Ergebnis: ");
    lcd.print(reac time);
  \mathbf{F}) else (// show error message
  lcd.print("Fehler, zu frueh!");
                                               // print error message
\mathbf{F}while (digitalRead(PIN BUTTON) == LOW);// wait for button to be released
delay (1000);
// done, wait for key pressed to start the next round
while (digitalRead(PIN BUTTON) == HIGH);
                                               // wait for button
```
Falls die Taste jetzt bereits gedrückt wird, wird das **too\_early\_flag** gesetzt. Für die Messung wird die LED eingeschaltet und gewartet, bis die Taste gedrückt ist oder 10 Sekunden verstrichen

sind.

Dann wird das Ergebnis ausgegeben.

Schließlich wartet das Programm auf einen Tastendruck und startet wieder von vorne.